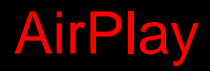

# H.264 HD AiP

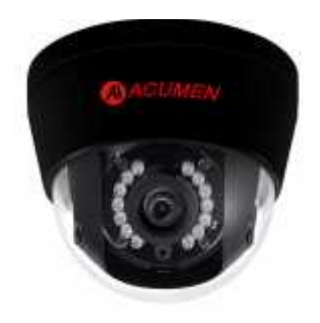

AiP **Full HD IP** AirPlay последние технологии сжатия, обеспечивающие трехпотоковую передачу  $H.264$  JPEG  $\qquad \qquad$ способностью. AiP Full HD IP AirPlay<br>2.3 5 5  $2, 3$   $5$   $5$   $5$  ,  $7$  $\overline{C}$  DSP-texton iP- $\overline{C}$ обеспечивающие и динамический диапазон (WDR), подавление (WDR), подавление диапазон (WDR), подавление (BLC), по<br>См. также (BLC), ePTZ, интереса (ROI), регулирование лиц, а также распознавание лиц, а также распознавание лиц,  $a$ позволяют устанавливать камеры практически в любых местах. ветроенные "умные" видеоанализаторы позволяют фиксировать лица, позволяют фиксировать лица, позволяют фиксиров<br>В позволяют фиксировать лица, по позволяют фиксировать лица, по позволяют фиксировать по позволяют фиксировать манипуляции с камерой, звуки и перемещения, создавая дополнительную защиту. Эти возможности легко сочетаются с другими приложениями. Помимо этого камеры имеют и другие полезные функции, например, карта  $\mathsf{SD},$   $\qquad \qquad \qquad$ почтем и предачали и детстве, почтем JPEG FTP.<br>Full HD IP AirPlay Full HD IP AirPlay новейших технологий. В одной камере интегрированы различные возможности, а именности, а именно видео видео видео видео видео видео видео видео видео видео видео видео видео видео видео видео видео видео видео видео видео видео видео видео видео видео видео видео видео видео видео великолепные возможности DSP, в соответствии в соответствии в соответствии в соответствии в соответствии в соо conviff, a taking poet of  $P\circ E$ . AIM Software HD 2.6 () IP-<br>Full HD максимизировать эффективность работы всей системы, обеспечивающей комплексное решение при переходе на приложени IP.

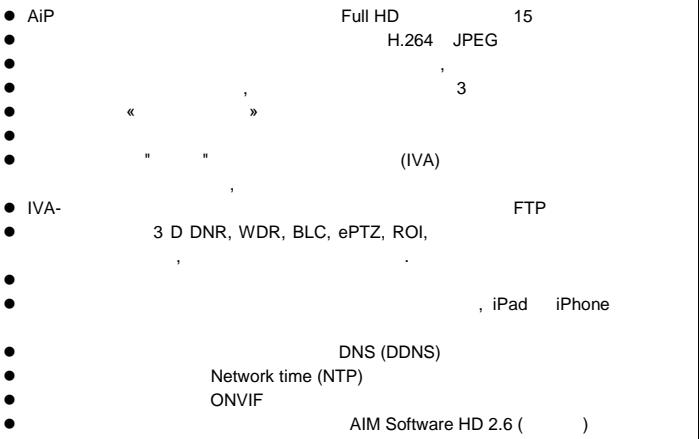

Microsoft, Windows 2000, Windows XP, Windows Vista, Windows 7, ActiveX Internet Explorer корпорация и мислового и странах.<br>В странах странах странах странах. Java и все торговые марки и логотипы на основе Java являются торговыми марками и последниции товарными товарными товарными  $\mathsf{Sun}$ Microsystems, Inc. **επιλ**ούσε της Ε. Flash, Macromedia Macromedia Flash Player марками, или зарегистрированными товарными знаками корпорации Adobe Systems Incorporated and the Custom of Custom  $\sim$ Linux DynDNS оответствующих владельцев. Intel, Pentium Intel® Core™ 2 Duo Intel Corporation. FFmpeg **FRM** Fabrice Bellard, FRMPEG project. QuickTime **QuickTime** Apple Computer, Inc., используемыми по их лицензии.

Другие названия компаний и их продукции, упомянутые в данном руководстве, могут быть товарными знаками или зарегистрированными знаками и зарегистрированными знаки и зарегистрированными зарегистрированными зарегистрированными зарегистрированными зарегистрированными зарегистрированн

торговыми марками соответствующих владельцев.

Для бесплатного мобильного наблюдения, пожалуйста, см. документ eMobile на компании на компании с веб-сайта на веб-сайта на шейте его с веб-сайта на шейта на шейта на шейте к **AI** ActiveX

Образцы кода и документ содержатся на компакт-диске, либо их также можно скачать с веб-сайта нашей компании. **AI HTTP API**

non-ONVIF, intervals and the participant and the participant and the HTTP API. гиния Full HD IP.

- Не роняйте данное оборудование и не подвергайте его ударам Не устанавливайте оборудование возле открытого огня или источников
- Не перекрывайте отверстия в корпусе тканью или пластиком, а также не устанавливайте оборудование в плохо вентилируемых местах.

 $\overline{0}$  cm  $\overline{0}$  of  $\overline{0}$  of  $\overline{$ Не используйте оборудование в аварийных условиях, например, при

обнаружения до производство запаха или в случае, если в случае, если в случае, если в случае, если в случае, е<br>В случае случае случае случае случае случае случае случае случае случае случае случае случае случае случае слу Не прикасайтесь к розетке питания мокрыми руками

- Следите за тем, чтобы кабель не был повреждён, и не пережимайте его Во избежание магнитных помех не пользуйтесь оборудованием вблизи
- магнитных полей, акустических систем и т. п.  $\bullet$  самом подключения должны быть правильно заземления должны быть правильно заземления должны быть правильно за

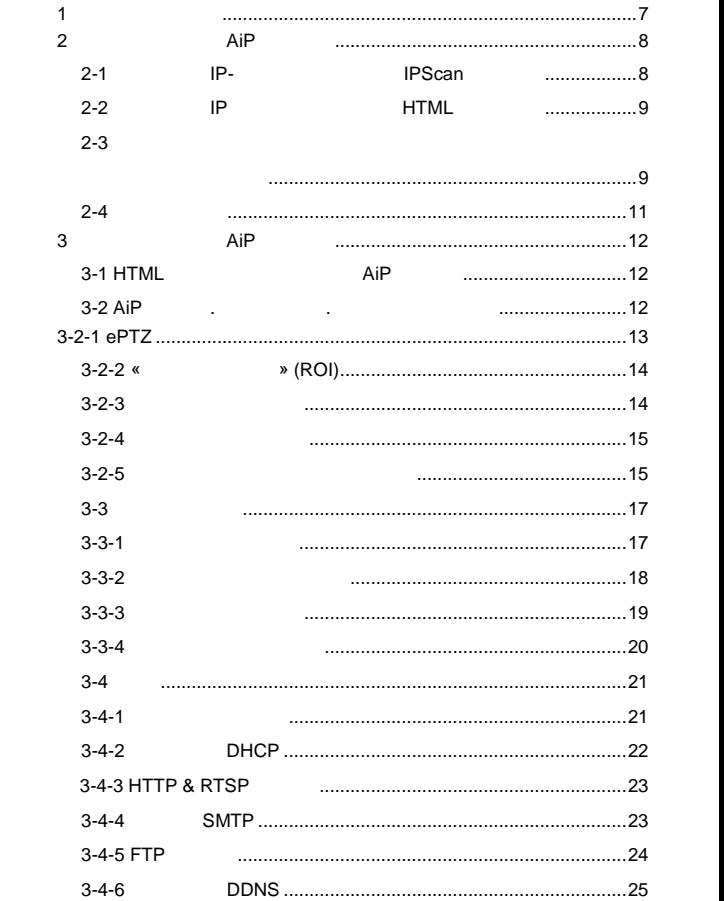

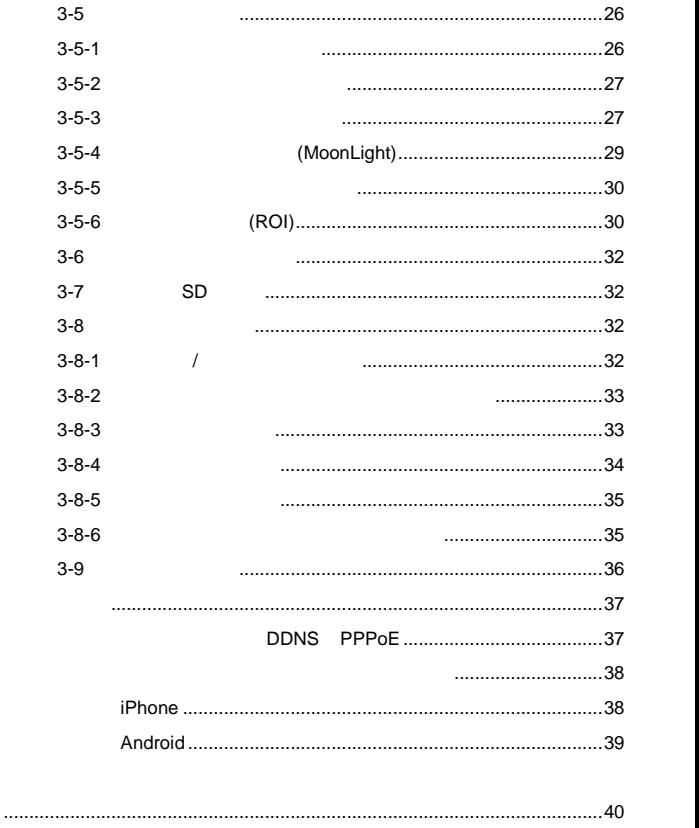

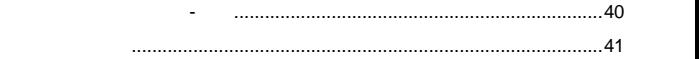

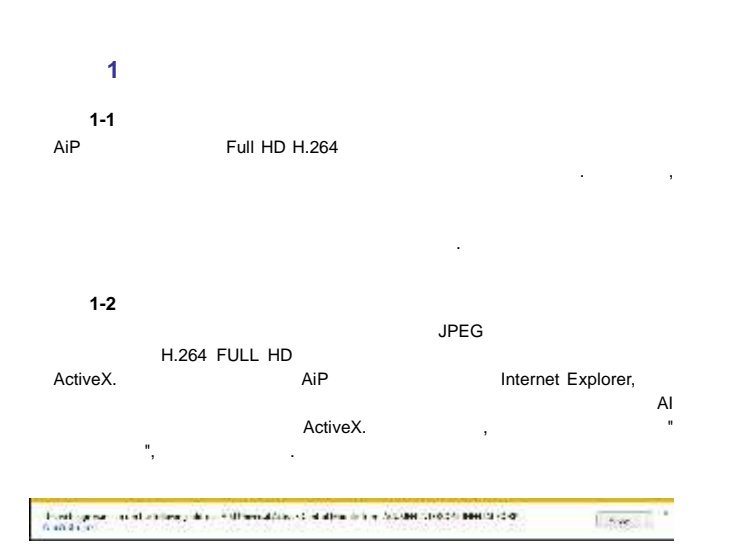

# **Глава 2 Начало работы с AiP камерой**

при первом при первом подключении к АiP камере, что камере, что камере, что камере, разъема, разъема, разъема,  $RJ-45$  , and  $RJ-45$  , and  $RJ-45$  , and  $RJ-45$  , and  $RJ-45$  , and  $RJ-45$  , and  $RJ-45$  , and  $RJ-45$  , and  $RJ-45$  , and  $RJ-45$  , and  $RJ-45$  , and  $RJ-45$  , and  $RJ-45$  , and  $RJ-45$  , and  $RJ-45$  , and  $RJ-45$  , a установлены правильно. Для настройки IP-адреса, пожалуйста, обратитесь к администратору сети, получить доступные IP-адрес получить доступные IP-адрес получить доступные IP-адрес пол АiP 192.168.0.200. Пользователь может также может также может также может также может также может также может<br>Пользователь может также может также может также может также может также может также может также может также м  $IP-$ адрес по умолчание AiP деять по доключение АiP ка $\mathbf{r}$ Изготовитель оставляет за собой право изменить настройки по умолчанию.

в случае, если **ip** адрес по умолчание указанному, которые указанному, которые указанному, которые указанному, lpScan.

**Глава 2-1 Настройка IP- дреса с омощью IPScan Утилиты IP- IPScan** , IPScan IPScan , скопиру приложени с компакт-диск на ваш локальный компьютер или запустите **IPScan программное обеспечение с установочно**го компакт-диск напрямую  $IPScan$   $\qquad \qquad \qquad$ 

сервера.  $IP-$ , , , , HTTP-порт, нт ниже шаги:

# IPScan (I)

- Нажмите на кнопку Обновить.
- $\bullet$  выберите устройство пункт в Устройстве списка.
- $\bullet$  (exception of the set of the set of the set of the set of the set of the set of the set of the set of the set of the set of the set of the set of the set of the set of the set of the set of the set of the set of the

# $\,$ , , HTTP  $\,$

- $\bullet$  The interval  $\bullet$  Theorem is a state narrow in the interval  $\bullet$  Theorem is a state narrow in the interval  $\bullet$
- нажите на кнопку обновить, чтобы проверить, чтобы проверить, чтобы проверить настройки. В событь настройки. В

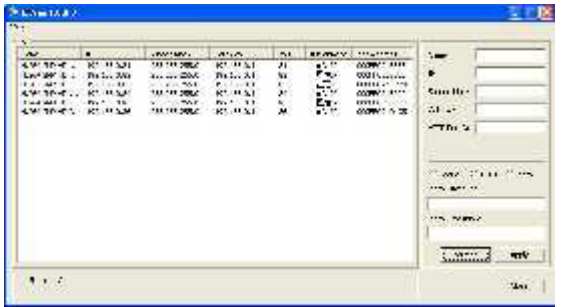

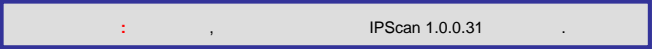

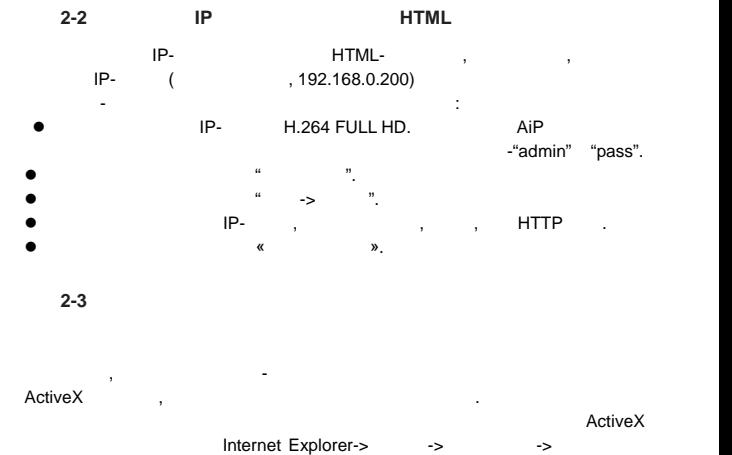

Безопасности.

9

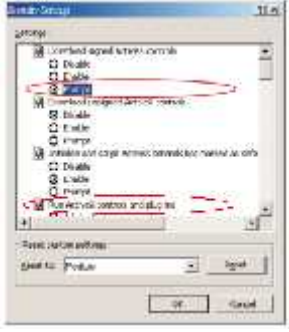

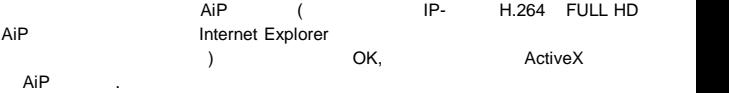

Существует два уровня аутентификации пользователей, в ключая уровня аутентификации пользователей, в ключая уро<br>В пользователей, в ключая уровня аутентификации пользователей, в ключая уровня аутентификации пользователей, в  $AIP$ 

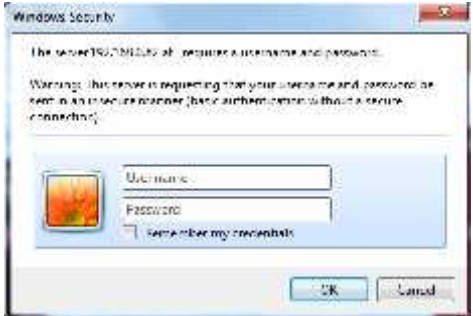

следующим образом:

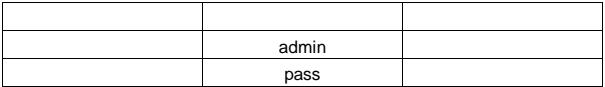

при входе в систему и нажмите на кнопку для входа в систему.

Настройки по умолчанию имя пользователя и пароль, описываются

 $A$ i $P$  камер , пожалуйствателя и пароль и пароль и пароль и пароль и пароль и пароль и пароль и пароль и пароль и пароль и пароль и пароль и пароль и пароль и пароль и пароль и пароль и пароль и пароль и пароль и пароль

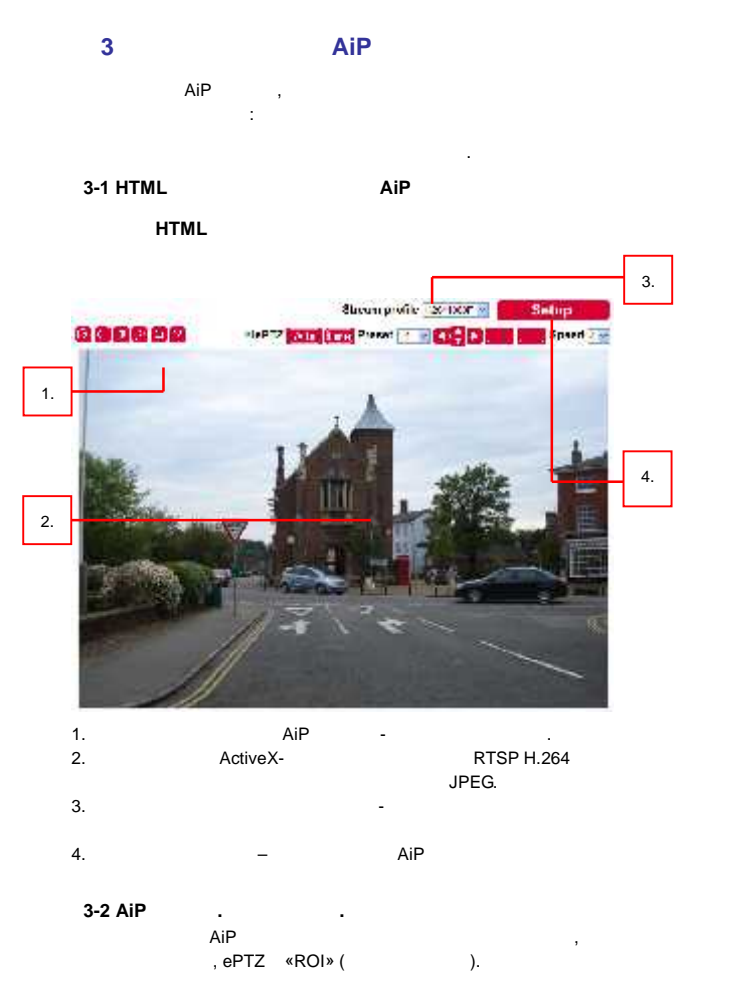

12

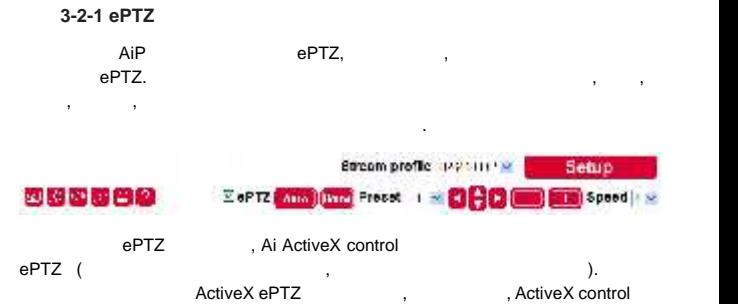

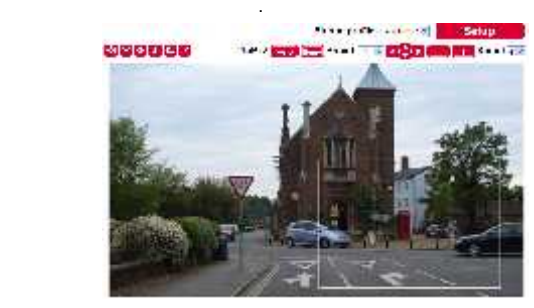

Ai Universal ActiveX

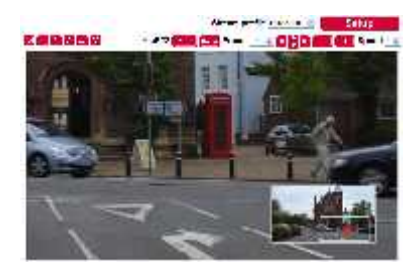

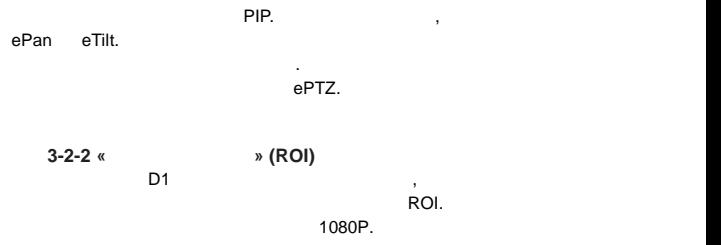

: 1920 \* 1080

целях экономии полосы пропускания и памяти.

Кнопки панели управления описаны ниже:

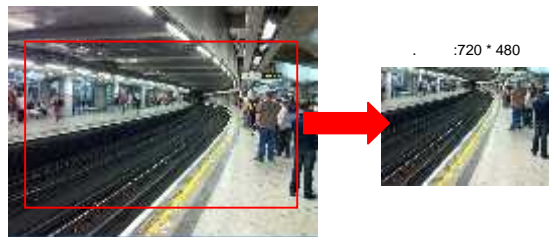

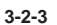

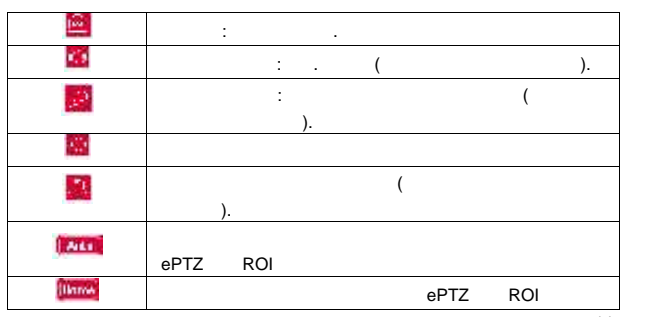

14

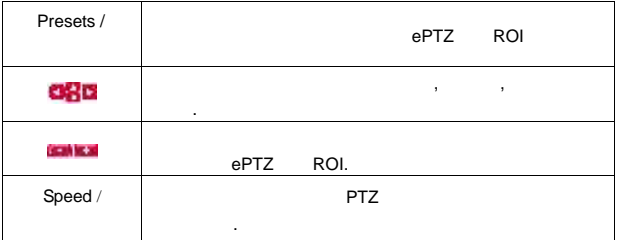

**Глава 3-2-4 Двухканальный звук**

**CELL** 

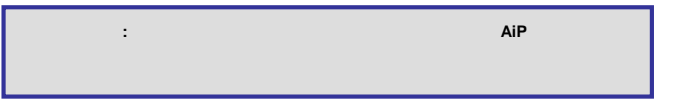

В данной модели звук не поддерживается.

сохранения видео и размер записи.

**Глава 3-2-5 Локальная запись на компьютер**

 $\lambda$ 

Для записи на локальный компьютер, пожалуйста, сначала щелкните правой  $r = k \cdot N$  Muslim  $\sim N$  Muslim  $\sim N$ .

диалоговом окне настроек. Пользователь может указать пут записи для

отображения настроек записи в диалоговом окошке, кликнув правой кнопкой кнопкой кнопкой кнопкой кнопкой кнопко

луйста, что функции ePTZ ROI

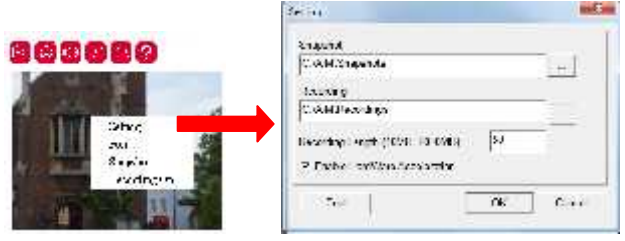

AVI- Research Bayes in the Windows Media

Player.

#### **Глава 3-3 Конфигурация**

 $AIP$  камеры администратор может выполнить через стандартное может выполнить через стандартное может выполнить че веб-страницу HTML. В данном параграфе разъясняются детали каждой и детали каждой и детали каждой и детали кажд

#### **Глава 3-3-1 Настройки сервера**

опции настроек.

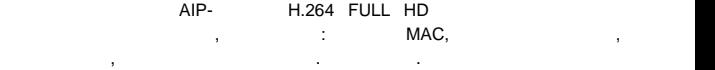

использовать имеющиеся опции, пожалуйста, следуйте инструкциям,

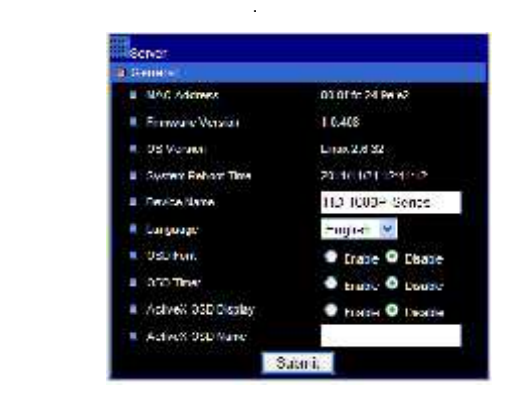

#### H.264 FULL HD

устройстве.

Имя устройства может быть использовано утилитой IPScan для использовано утилитой IPScan для использовано утили AIP- H.264 FULL HD. IP- H.264 FULL HD Submit (принять).

версию про $\mathbf{r}$ 

 $\mathsf{A}$ I -

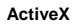

Языковые настройки можно изменить динамично.

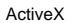

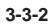

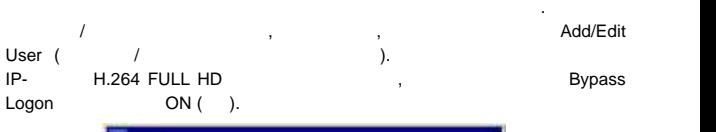

Система позволяет сделать десять учётных записей. При этом для каждой

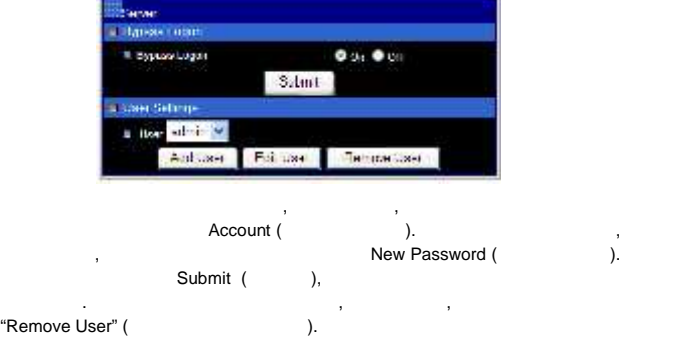

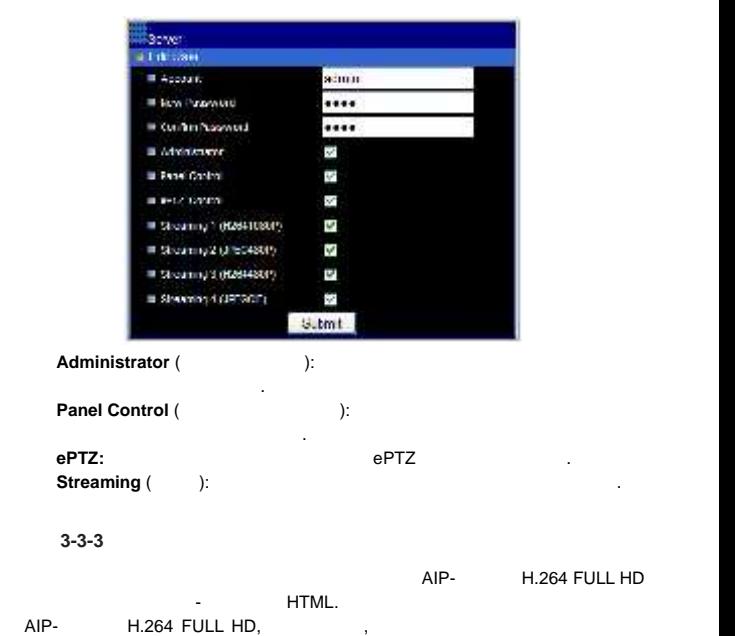

редактирования. Кликните на комите на комите на комите на комите на комите на комите на комите на комите на ко<br>В подтвердить на комите на комите на комите на комите на комите на комите на комите на комите на комите на ком

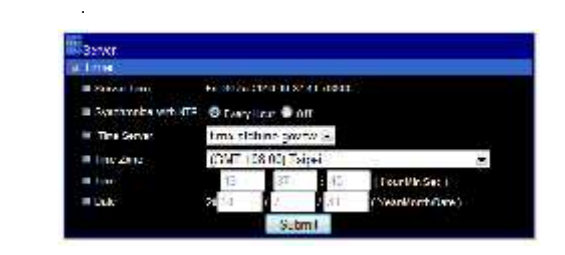

Чтобы синхронизировать систему времени в Интернете, установите опцию Auto Synchronize (assume that is the "Every Hour" (carrier).  $AIP-$  H.264 FULL HD

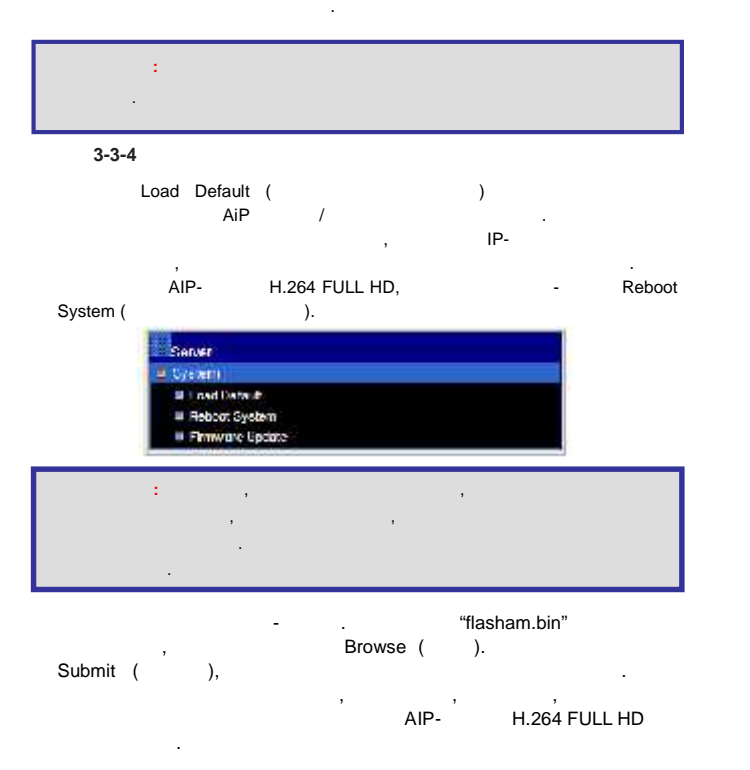

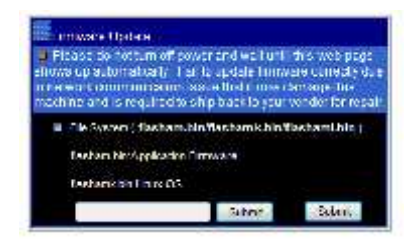

параметры Интернет-протокола. Чтобы выполнить перечисленные выше

#### **Глава 3-4 Сеть**

H.264 FULL HD AiP **Kamer of the UK and AiP**  $\sim$ IP, DHCP DDNS.

#### **Глава 3-4-1 Общие настройки**

AIP- H.264 FULL HD R (R) R (R) R (R)-H.264 FULL HD 192.168.0.200.  $IP-$ AIP- H.264 FULL HD, Santa Constantine H.264 FULL HD, International AIP- $\Pi$ -адрес, маску подсети введите IP-адрес, маску подсети и шлоза подсети и шлоза подсети и шлоза подсети и шлоза подсети и шлоза подсети и шлоза подсети и шлоза подсети и шлоза подсети и шлоза подсети и шлоза подсети и ш IP. Submit (принять) для обновления данных Submit (принять) для обновления данных данных данных для обновления араметров.

настройки, пожалуйста, прочитайте следующий параграф:

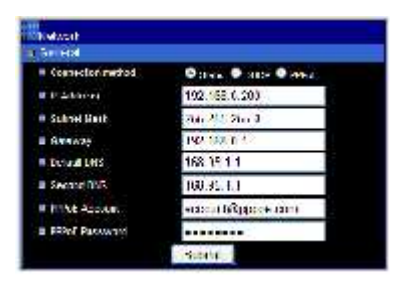

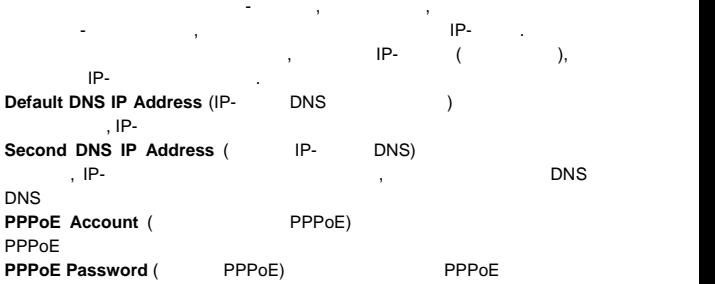

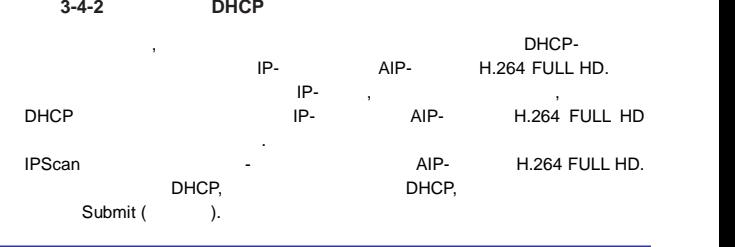

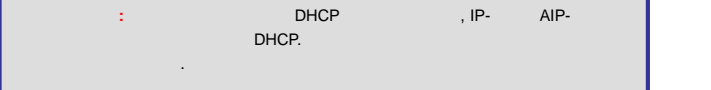

#### **Глава 3-4-3 HTTP & RTSP служба**

HTTP-протокол является надёжным протоколом для пересылки видеопотока.

### номера порта порта службы HTTP производительно службы на службы на службы на службы на службы на службы на слу<br>В производительно службы на службы на службы на службы на службы на службы на службы на службы на службы на сл

"Submit" (принять).

видео через Интернет. Подробнее см. об этом в приложении. Для изменения

чтобы узнать доступный номер порта. Измените номер порта в области

адресу, указанному в учётной записи. Для включения функции отсылки от стандарти от стандарти от стандарти отсыл  $\mathbf{B}$ , введите соответствующие за в ведите соответствующие за ведите соответствующие электронные адреса в ведите соответствующие за ведите соответствующие за ведите соответствующие за ведите соответствующие за ведения

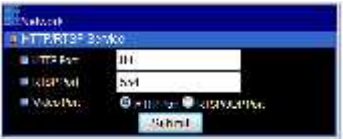

**Глава 3-4-4 Служба SMTP**

учётные записи.

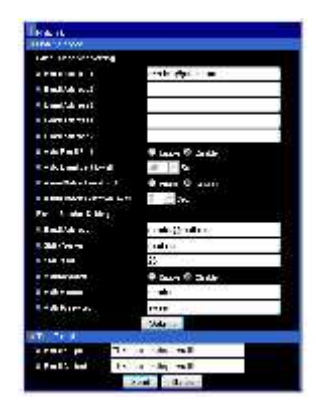

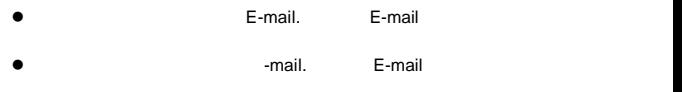

- Автоматическое отправление Email со снимком постоянно посылается JPEG-снимательные время и посылается для наших составительное время.
- $\bullet$  SMTP SMTP
- $\bullet$  SMTP  $\bullet$ ,
- $\bullet$  $\bullet$
- $\bullet$  SMTP $\bullet$

 $\mathsf{SMTP},$  по клие снимка на сервер SMTP, по клие на сервер за сервер SMTP, по клие на сервер за сервер за сервер за сервер за сервер за сервер за сервер за сервер за сервер за сервер за сервер за сервер за сервер за серв "Send" (послать), чтобы проверить соединение SMTP.

**Глава 3-4-5 FTP служба**

 $FTP$  , we have defined the set of  $\mathcal{M}$  and  $\mathcal{M}$  and  $\mathcal{M}$  and  $\mathcal{M}$  and  $\mathcal{M}$  and  $\mathcal{M}$  and  $\mathcal{M}$  and  $\mathcal{M}$  and  $\mathcal{M}$  and  $\mathcal{M}$  and  $\mathcal{M}$  and  $\mathcal{M}$  and  $\mathcal{M}$  and  $\mathcal{M}$  and  $\mathcal{$ 

включения оп $\mathbf{r}$ следующую информацию учётной записи FTP.

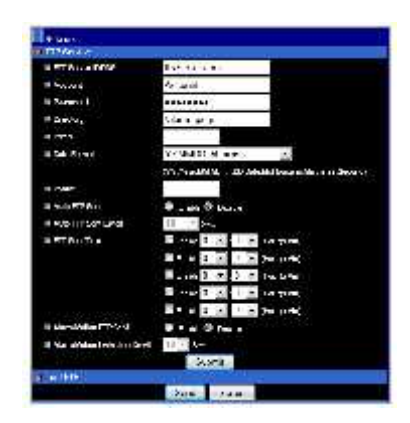

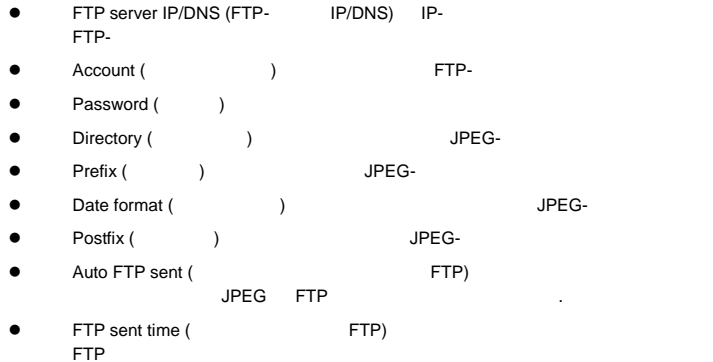

# **Глава 3-4-6 Настройки DDNS**

#### $\mathsf{DNS}$  ,  $\blacksquare$

подписки.

передачи доменного именноство. В принципе, доменно именно имя и принципе, доменно и принципе, доменно и принци легче запомнить, чем набор цифр (IP). DNS-сервис требует регистрации требует регистрации и дейстрации и дейстр  $\Box$  DynDNS (DDNS) предоставляет доменное имя без

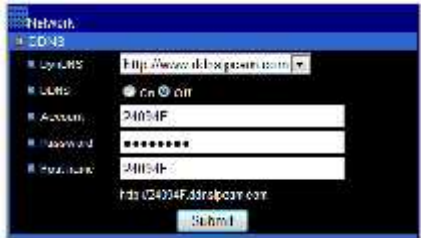

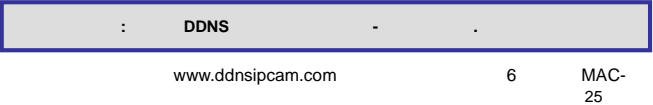

едреса в качества хост-имени с учётной записью по умолчание 6 качества хостей записью по умолчанию, последние **MAC-**адреса, пароль по умолчание pass, АIP-камера по умолчания разводительно АIP-камера подключена подключена по  $IP-$  AIPwww.ddnsipcam.com последующей регистрации. Например, введите в браузере "24094f.ddnsipcam.com" - "24094f" "pass" <sub>—</sub>  $AIP-$ камери,  $AIP-$ камери,  $AIP-$ камери,  $AIP-$ камери,  $AIP-$ камери,  $AIP-$ камери,  $AIP-$ камери,  $AIP-$ камери,  $AIP-$ камери,  $AIP-$ камери,  $AIP-$ камери,  $AIP-$ камери,  $AIP-$ камери,  $AIP-$ камери,  $AIP-$ камери,  $AIP-$ камери,  $AIP-$ камери,

**Глава 3-5 Настройки видео**

камеры H.264 FULL HD: управление скоростью передачи данных, в скоростью передачи данных, в скоростью передачи д

**Глава 3-5-1 Общие настройки видео**

H.264 FULL HD <sup>-</sup> пропускной способностью, пожалуйста, установите скорость передачи

может кодировать кадры на основе настройки скорости передачи данных.

видеоразрешение. Все настройки могут быть отрегулированы.

 $H.264$  FULL HD

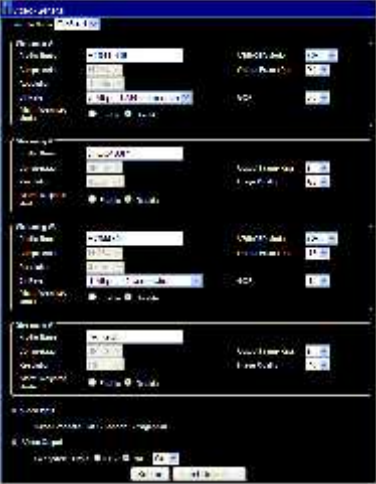

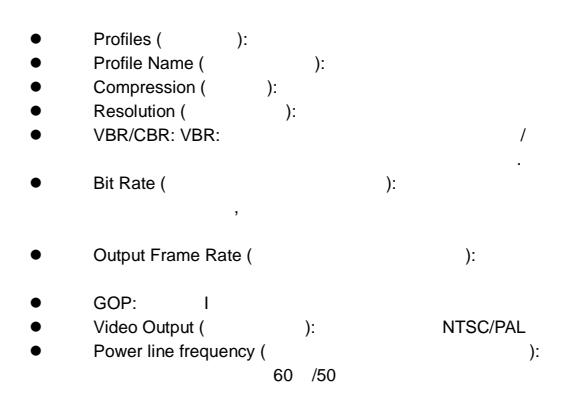

Режим взвешенного потока активируется, когда сработала сигнализация.

сигнализация не включается, поток остаётся один кадр в секунду для

**Глава 3-5-2 Режим взвешенного потока**

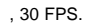

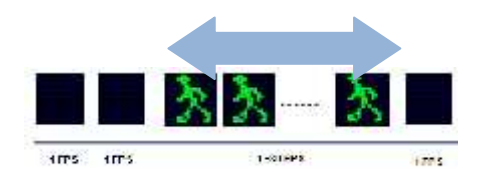

лучшее качество дневной или ночной съёмки.

экономии объёма полосы пропускания и памяти.

# **Глава 3-5-3 Настройки качества видео**

vector state in the set of the brightness,<br>  $\begin{array}{ccc} \n\text{S} & \text{S} & \text{S} \\
\text{S} & \text{S} & \text{S} & \text{S} \\
\text{S} & \text{S} & \text{S} & \text{S} \\
\text{S} & \text{S} & \text{S} & \text{S} \\
\text{S} & \text{S} & \text{S} & \text{S} \\
\text{S} & \text{S} & \text{S} & \text{S} \\
\text{S} & \text{S} & \text{S} & \text{S} \\
\text{S} &$ (absolution (exercise (exercise (naturation (naturation (naturation (narrow), saturation (nackup (nach) sharpness () Sharpness () contracts iP-

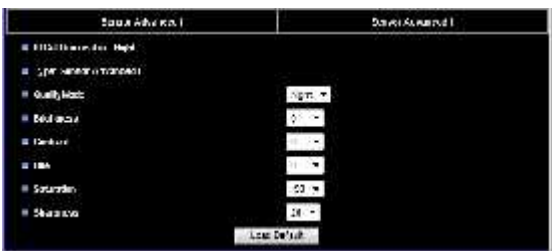

Для настройки экспозиции, автоматической регулировки усиления, баланса белого, пожалуйста, установите каждое значение по своему желанию.

отрегулированы отдельно; настройки качества устанавливаются на основе

таблицы инфракрасного фильтра.

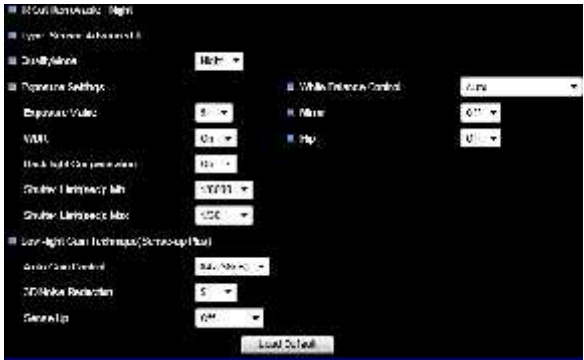

### Sense Up.

**Exposure Value (Separate Value ):**  $\bullet$  5.

Чтобы увеличить чувствительность в ночное время, пожалуйста, отрегулируйте

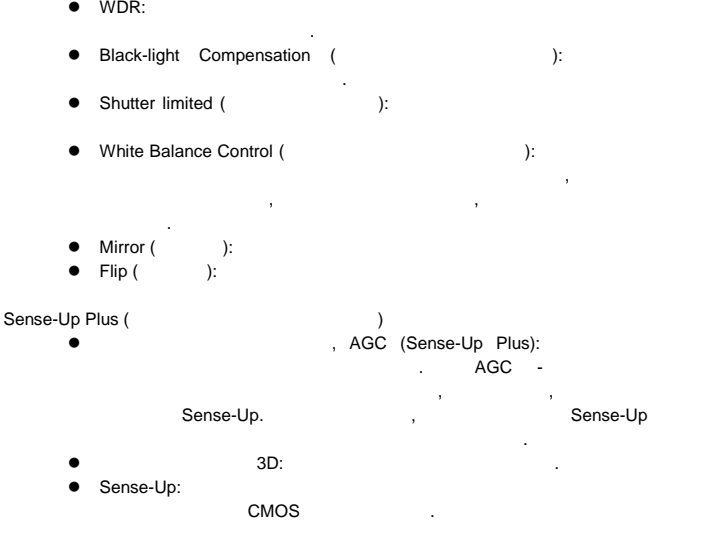

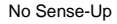

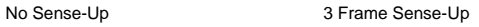

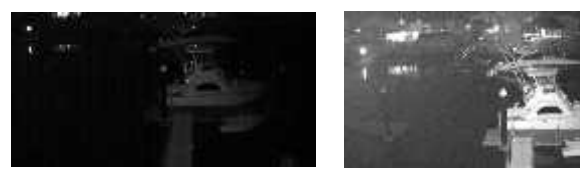

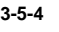

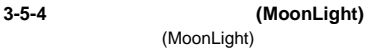

видеорежимах. Чтобы использовать её, пожалуйста, сначала активируйте использовать её, пожалуйста, сначала активируйте использовать её, пожалуйста, по которых сначала активируйте использовать её, по которых сначала активи

высокого качества видео в сложных условиях. Технология лунного света

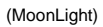

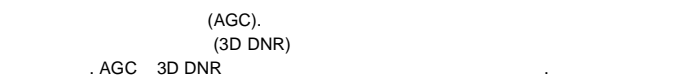

освещённости может появиться размытость изображения.

же чувствительность не подходит для данных обстоятельность не подходит для данных обстоятельств, можно и подходит для данных обстоятельность не подходит для данных обстоятельств, можно и подходительств, можно и подходите (MoonLight).

может применять маску конфиденциальности в целях безопасности в целях безопасности в целях безопасности. Чтобы использовать эту функцию, выберите номер маски и перетащите её на перетащите её на перетащите её на перетащите

**Глава 3-5-5 Маска конфиденциальности**

 $IP-$ камера имеет четыре маски конфиденциальности. Пользовательности. Пользовательности. Пользовательности. Пользовательности. Пользовательности. Пользовательности. Пользовательности. Пользовательности. Пользовательности.

область видео.

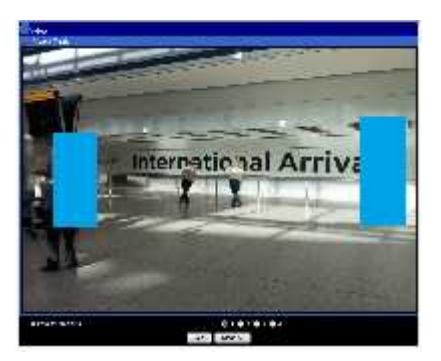

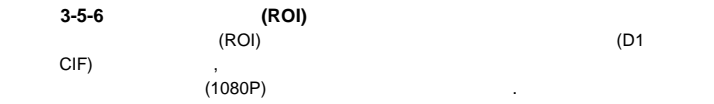

записи или увеличения пропускной способности.

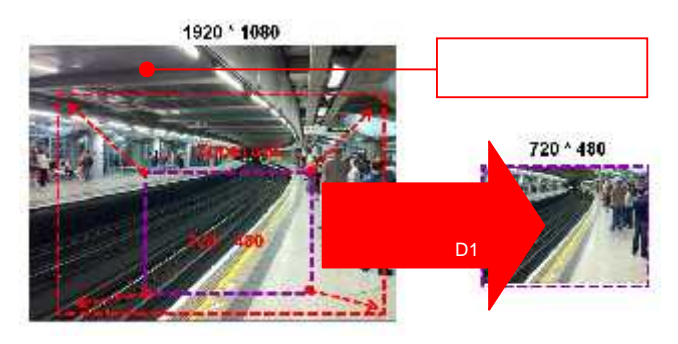

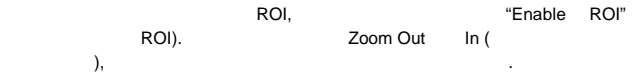

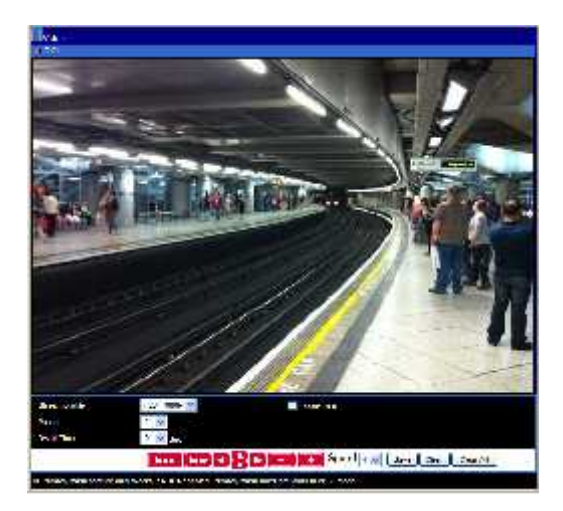

# **Глава 3-6 Инфракрасный фильтр** Функция I -фильтра позволяет планировать активацию инфракрасного  $(1)$   $(2)$   $(3)$   $(4)$  $"A \t o",$ Настройка "Ночь" означает, что инфракрасный фильтр отключён. Настройка ", "День" означает, что ИК-фильтр постоянно включён. Если активированно включён. Если активированно включён. Если активированно в состоянно включён. И состоянно включён. Если активированно включён. Если активированно вклю график, использование ИК-фильтра задаётся на основе конкретного отрезка задаётся на основе конкретного отрезка времени. Например, пользователь может установить время активации 19:00 (day to night time -

 $heta = 6:00$  (night to day time - new sets).

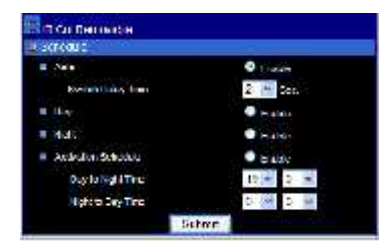

**Глава 3-7 Запись на SD карту**

Данная опция не поддерживается моделью.

**Глава 3-8 Настройки тревоги**

AIPH.264 FULL HD охранные датчики и один тревожный выход  $/$ тревоги, такими как движение  $/$  $\mathsf{FTP}\text{-}\square$ 

**Глава 3-8-1 Движение/Настройка тревоги**

AIPH.264 FULL HD

зон движения. Пользователь может активировать функцию определения движения с чувствительностью от 1  $99$  (от высшей к низшей).

32

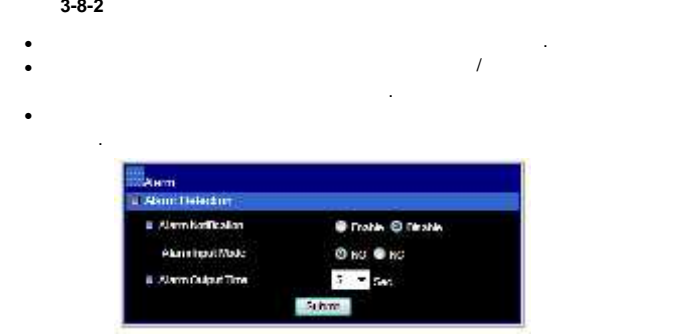

пользователь может определить время выхода сигнализации.

область слежения за движением с помощью мышки.

В модели видеокодера имеются два тревожных выхода, поэтому

Как только выполнены выполнены выполнены выше настройки, пожалуйста, пожалуйста, пожалуйста, пожалуйста, пожал установите область движения для последующего слежения. Определите

снимок на различные носители информации.

**Глава 3-8-3 Область движения**

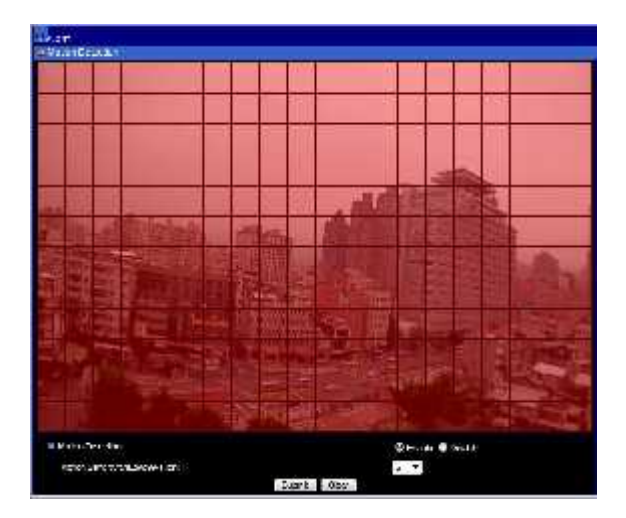

#### **Глава 3-8-4 Распознавание лиц**

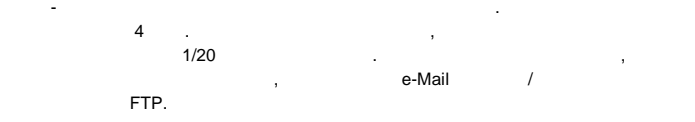

 $1/20$  1/10

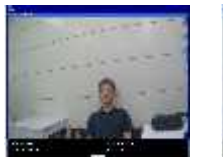

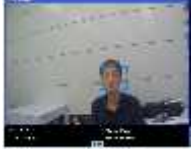

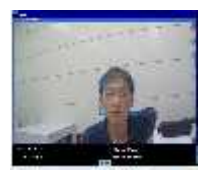

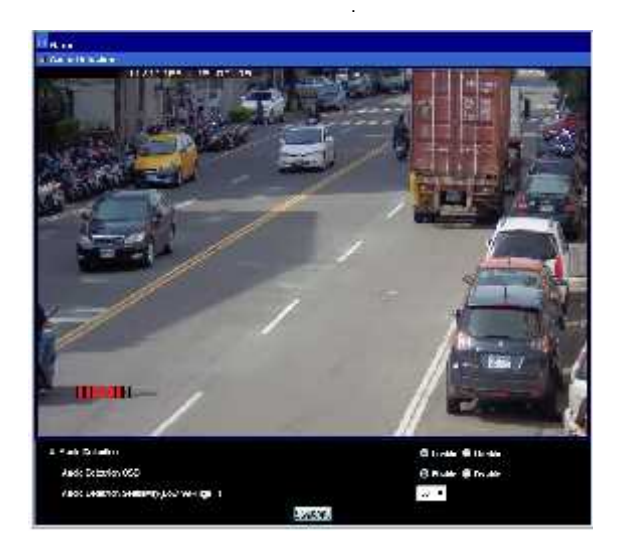

**Глава 3-8-6 Обнаружение манипуляций с камерой**

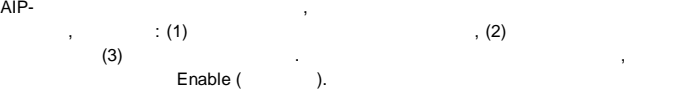

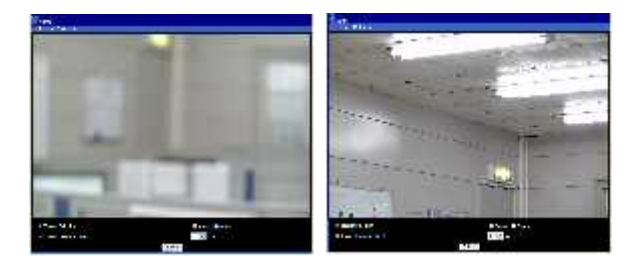

**Глава 3-9 Настройки аудио**

Данная опция не поддерживается моделью.

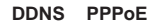

адрес может периодически меняться. Этот адрес необходим для доступа к

Преимуществом использования DDNS и PPPoE является сохранение IP-адреса. Сервисная служба PPPoE IP-камеры H.264 AVC получает  $\overline{a}$   $\overline{b}$ 

видеосервису через Интернет. Когда провайдер повторно назначает новый IP-<br>DDNS. AIP- H.264 AVC, AIP- H.264 AVC  $\mathsf{DDNS.}$   $\mathsf{AIP-}$ H.264 AVC,

 $\mathsf{DDNS}$ 

быть доступен с удалённого компьютера.

 $IP$ , после этого динамический глобальный глобальный глобальный  $IP$ -адрес можете можете и предлагает динамический глобальный глобальный глобальный глобальный глобальный глобальный глобальный глобальный глобальный глобальны

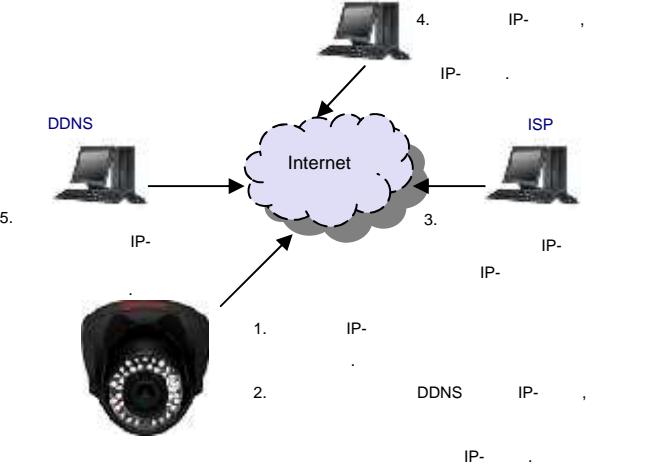

37

технологией, которая широко применяется для использования одного глобального IP-адреса для многих сетевых устройств. Устройство сети показано на н. 80- $\frac{192,168,0,10}{192,168,0,10}$  (61.220.86.166)  $192.168.0.10$ . IP- $192.168.0.11$ .

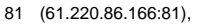

192.168.0.11.

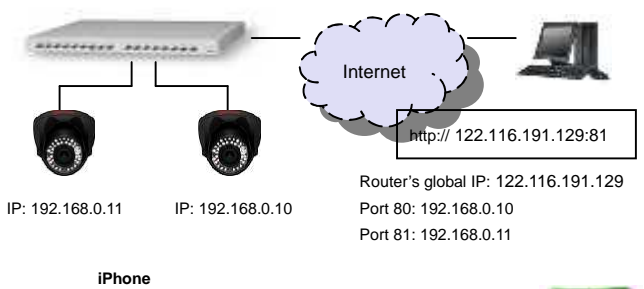

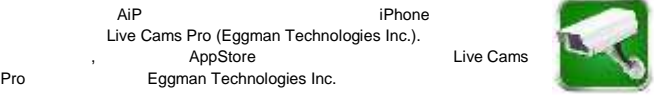

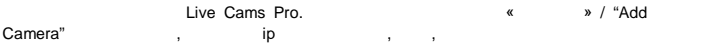

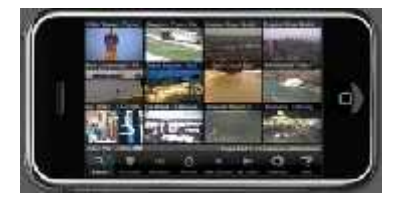

#### $Android$

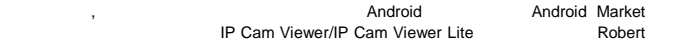

#### Chou.

IP Cam Viewer/IP Cam Viewer Lite.<br>Setup» IP Cam Viewer/IP Cam Viewer Lite IP Cam Viewer/IP Cam Viewer Lite

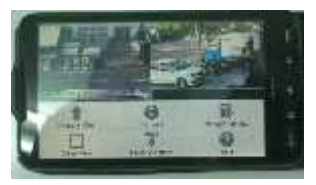

- пожали пожали на компьюте на компьюте на компьюте на компьюте на компьюте на компьюте в совмести и мен камеры.<br>В помещении список именно помещения в совмести на компьюте на компьюте в совмести на компьюте на компьюте на к показан на экране. Пожалуйста, выберите одн из камер и нажмите на кнопку « »
- $''$  /  $AlP$   $"$  редактирования AiP камеры или цифрового видеорегистратора.

 $\mu$   $\mu$   $\lambda$ iP  $\mu$   $\lambda$ iP  $\mu$   $\mu$ 

- следующую информацию:
- 1.  $i$  AiP DVR<br>2.  $i$  Al 2. **Example 2.** Separate AI.
- $\frac{3.}{4.1}$   $\frac{1}{2}$   $\frac{1}{2}$
- $\text{IP-}$ ,  $\text{http://122.116.191.129:86}$
- где 86-это номер порта.  $5.$  Предоставить имя пользователя и пароль. Для  $A$ iP камеры по умолчания и пароль. Для  $A$ iP камеры по умолчания и умолчания и умолчания и умолчания и умолчания и умолчания и умолчания и умолчания и умолчания и умолчани
- пользователя и пароль "pass". Для DVR, пользователя и таких пользователя и таких пользователя и таких пользоват

"admin" "1111".

После завершения ввода информации, пожалуйста, нажмите кнопку "Сохранить". Вы сможете увидеть видео в реальном AiP камеры или видеорегистрато с камерой.

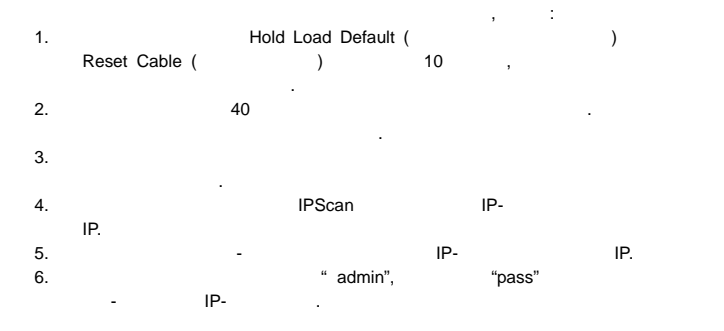

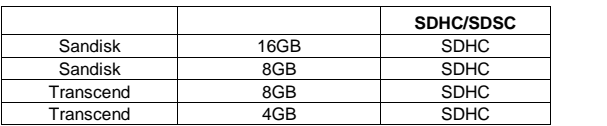

**Список совместимых -карт**

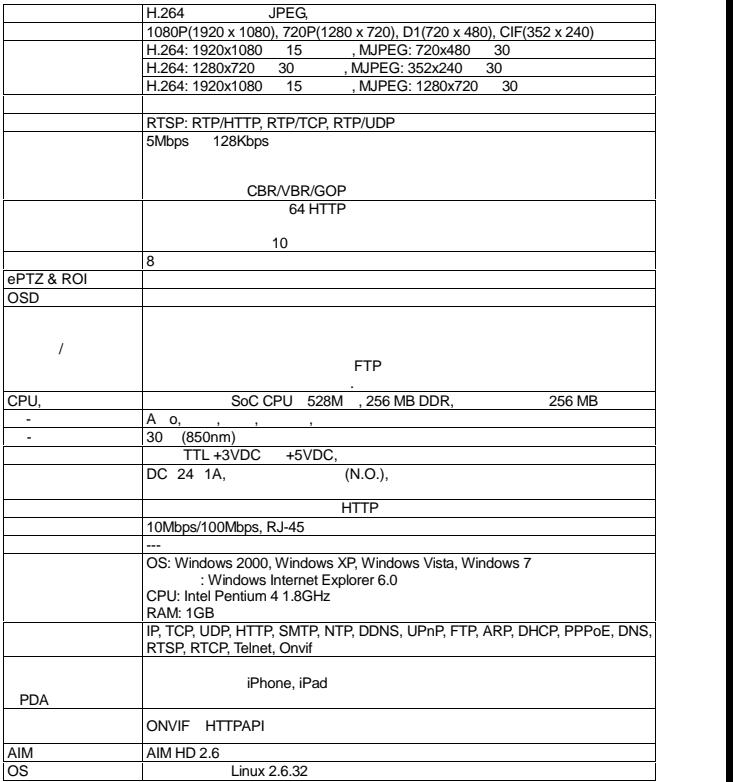

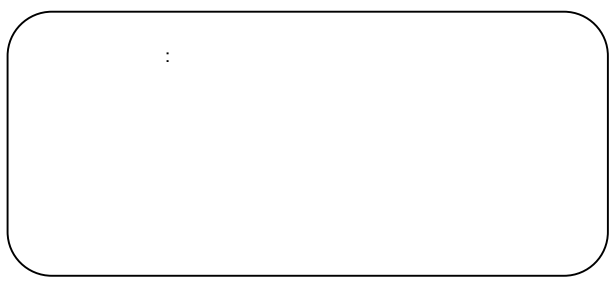